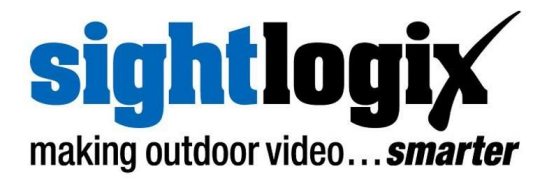

# **SightLogix Enterprise Security System Release Notes 15.6**

Release 15.6 of SightLogix Security System software introduces support for WebConfig, an intuitive browser-based configuration interface. WebConfig is currently available in SightSensor and SightSensor HD devices; future versions will support WebConfig across the full SightLogix product line. This release also addresses any previously reported software bugs and enhancements, as discussed below.

You can learn the key features of WebConfig here: [http://portal.sightlogix.com/help/getting-to-know-webconfig.](http://portal.sightlogix.com/help/getting-to-know-webconfig)

SightSensor devices can be configured by either SightMonitor or WebConfig. However, at this time, SightTracker devices require SightMonitor. Refer to <http://portal.sightlogix.com/help/webconfig-vs-sightmonitor> to understand the differences between the two configuration interfaces.

Refer to <http://portal.sightlogix.com/help/changing-sightmonitor-webconfig> for guidance on migrating between configuration tools.

New firmware releases are included for three families of software (5.x, 10.x, and 15.x.) When updating an existing camera, choose the software family running on the device that matches the family of firmware you are installing. For example, if you are running 10.x on your existing SightSensor, you would choose the 10.x version of firmware.

Existing WebConfig users can upgrade to the newest firmware by visiting the Maintenance tab and following the mouse-over tooltips.

Unless noted, new features mentioned in the later section are available only for the 15.x firmware family.

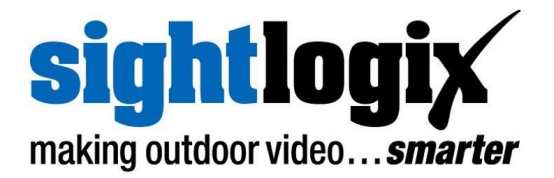

# **SightLogix**™ **Enterprise Security System**

This software release of the Enterprise Security System upgrades the Coordination System (CS) to version 15.6.8 and the camera firmware to version 15.6.85 for the 15.x firmware family, 10.10.61 for 10.x firmware family and 5.6.6976 for previous generations. Updated documentation is also provided.

The SightMonitor client and Coordination System server is qualified for Windows ® 10 (32 and 64-bit), Windows ® 7 Professional (32 and 64-bit), Windows ® Server 2003/2008/2012 (32 and 64-bit).

### **Current Video Management Systems Supported**

SightLogix SightSensors have been qualified with the following systems (SightSensor HD has been qualified with those noted, along with the VMS version):

- 360 Surveillance
- AMAG 6.2
- American Dynamic Intellex IP
- $\bullet$  Avigilon (HD v6.8.4.0)
- Bosch DiBos
- Bosch BVMS 4.5.1 (HD v 7.5)
- Cisco
- Dedicated Micro
- DVTEL 5.3
- DVTEL 6.0
- ExacqVision 9.2.2
- Genetec 4.8, Omnicast 4.8 and Security Center 5.7 SR2 (HD)
- Geutebrück 6.0.880.282
- Honeywell DVM
- Honeywell Enterprise
- Honeywell NVR 2.0 Build 22
- IndigoVision Control Center 15.1 (HD)
- Intergraph
- Lenel OnGuard 2010, 2012 NVR 7.2
- Luxriot (HD 2.5.8), EVO 1.6.0

#### **PN: 8-5000023-005 2 of 7 Jun 28, 2018**

- March Network Command 1.5 & 1.6
- March Network VideoSphere 5.6.1.0561
- Milestone Enterprise (HD v10.0a)
- Milestone Corporate
- NICE 10
- Nice 11 Release 10
- ONSSI Netguard , EVDMS 8.6a Occularis 3.0
- Panasonic
- Pelco Endura
- Proximex
- Sony RealShot Manager
- SWI System with Intelligence Inc.
- SureView IMMX CS CC
- Verint Nextiva (HD v6.4)
- Viconnet
- VideoNext
- Intellex IP
- SureView IMMX (HD)

**SightLogix, Inc. ● 745 Alexander Rd ● Princeton, NJ 08540 ● 609.951.0008 ● www.SightLogix.com**

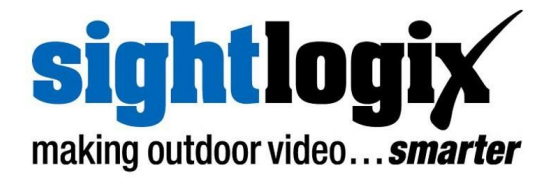

## **New Features**

This release adds the following new functionality in the SightLogix Enterprise System. These features apply only to 15.x firmware, unless explicitly noted otherwise.

#### **● WebConfig**

For SightSensor and SightSensor HD, this firmware provides a web-based configuration interface via the camera's web server. Direct management of all parameters are conveniently viewed and saved from IE11<sup>\*1</sup>, Chrome<sup>\*2</sup>, or Edge<sup>\*3</sup> with Windows 10 (64-bit) or later. Camera calibration is limited to a simple tilt and height based system; future releases will also include the Site Map-based calibration currently used in SightMonitor.

**NOTE:** SightTracker, which currently requires Site Map-based calibration, is not supported by this version of WebConfig. Refer to <http://portal.sightlogix.com/help/webconfig-vs-sightmonitor> to understand the differences between the two configuration interfaces.

- **\*1** IE11 version 11.112.17134.0 was used for testing this release
- **\*2** Chrome version 66.0.3359.181 was used for testing this release

**\*3** Microsoft Edge version 42.17134.1.0 was used for testing this release

#### **● Repeated reboots**

This release fixes a problem during the initial boot time initialization that occasionally caused another boot cycle due to the Camera Software Watchdog detecting the absence of the "csd" process. In very rare cases this could cause an overlay message "Severe Error". The fix corrects the problem causing "csd" process to fail to start.

#### **● WebConfig CALIBRATION Tilt Sensor Maintenance**

If you see the Error Notification "Tilt sensor needs tuning", the internal Tilt Sensor can now be re-calibrated based on it's current actual tilt and Yaw. We recommend contacting SightLogix Support during this procedure.

#### **● Hidden Web Password field**

WebConfig no longer displays the WebServer Administrative password in clear text by default. If you wish to show it, check the "Show" box.

#### **PN: 8-5000023-005 3 of 7 Jun 28, 2018**

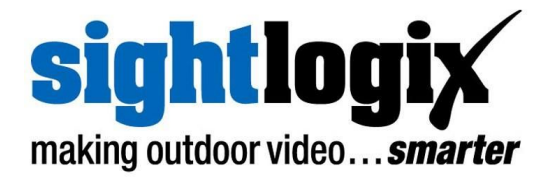

#### **● Alarm Mode: Target Vs Alarm**

This release enhances 'Target' Alarm mode for both ONVIF events, and clips delivered to SureView or by isecv: Motion On Event Servers.

When the camera is configured into 'Target' Alarm mode, a new clip and event is created whenever a new tracked object becomes alarmed. This can be useful when surveilling a busy scene to ensure new events (clips) are generated for multiple independent intrusions in the scene.

When Alarm mode is 'Alarm' the event (clip) is only created when the first of many tracked objects are alarmed.

- **● SightTracker update to support latest Axis Q8685-LE firmware** This release updates the Pan/Tilt offsets for Axis Q8685-LE dome to accommodate the Axis firmware version 6.5.1.3. This release interacts with the dome using Absolute Spherical Pan/Tilt Position Space in Degrees. This feature was verified with Genetec Security Center 5.6 (and 5.7 SR2) which does set the ONVIF PTZ configuration profile to Degrees.
- **● Reduced false alarm rate with 10.x series firmware** An improvement was made in the ability to reject insignificant changes in a busy scene.

**● The camera devel pages accept Digest or Basic authentication** This release adds the ability to access the camera developer web pages "devel", using the user selected webserver authentication method. Older firmware limited the devel pages to Digest authentication.

**● Vision Analytics**

For all SightSensor models, this firmware provides improved false alarm rate for all non-Normal Vision Modes, e.g. Asphalt, Grassy, Water, etc.

**● Delayed time synchronization with NTP**

With this release of 15.x firmware, the SightLogix device dynamically updates time if the specified NTP server becomes available after the camera has completed its boot process. Previous firmware releases would reboot in this case.

**● SightSensor HD LED illumination switches on/off automatically** This release of firmware provides support for controlling the LED illumination of

**PN: 8-5000023-005 4 of 7 Jun 28, 2018**

**SightLogix, Inc. ● 745 Alexander Rd ● Princeton, NJ 08540 ● 609.951.0008 ● www.SightLogix.com**

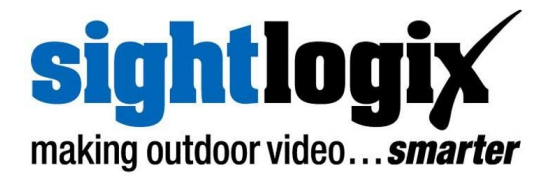

the SightSensor HD based on the brightness of the scene. By selecting **Auto Sense with LED** within the Camera configuration page of the WebConfig interface, the camera will switch the LED illumination on and off based on whether the scene needs additional illumination. All the other modes previously supported are still available, e.g., scheduled mode switches based on calculated sunrise/sunset and manual control.

#### **● HTTPS error: Weak Signature Algorithm**

SightLogix devices manufactured starting with Serial Number 000014098 no longer use the SHA-1 hash for https certificate signing (which is no longer accepted by Chrome). See the WebConfig Installation Guide (<http://portal.sightlogix.com/help/getting-started-web-config>) for help using HTTPS to establish trust by importing the SightLogix CA certificate into a browser.

#### **● Additional IP Dome support for Sightracker**

This release adds support for Axis Q8685-LE Outdoor PTZ bullet camera with night vision, and Bosch AUTODOME IP starlight 7000 Outdoor PTZ Dome Camera with 4.3-129mm Lens (VG5-7130-EPC4). Axis Q8685-LE was qualified with Axis firmware 6.55.1.1 and Bosch VG5-7130-EPC4 was qualified with Bosch firmware 6.43.0027 (27500643) and hardware F0004D43.

# **Upgrading to the New SightLogix Enterprise System**

If you have an existing SightLogix system, do the following to install the new software—both the server (Coordination System) and client (SightMonitor)—over an existing installation:

- **>** Backup current settings. This step is optional but recommended (current alarm policy and other information is not overwritten during an upgrade). See Chapter 5 of the System Manual for details.
- **>** Follow the upgrade steps as described in the SightLogix Support Portal: <http://portal.sightlogix.com/help/upgrading-cs-and-firmware>

# **Known issues in SightLogix Enterprise system**

When using this release, please note the following:

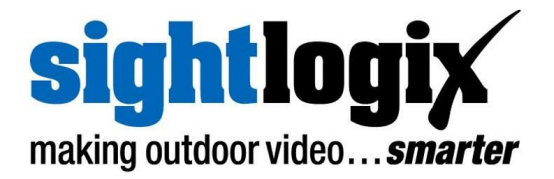

- **>** SightSensor HD, and future SightSensors with firmware 15.6 or later that are used with SightTrackers **MUST** be used with firmware 15.6 or later on the SightTracker. Earlier versions of SightTracker code will fail to successfully Associate with the SightSensor devices. The SightTracker syslog will show repeated *initAssociations* messages from the targetd process every few seconds. SightTrackers with 15.6 are compatible with all versions (15.6 and older) of SightSensor and SightSensor HD. SightTrackers running 10.x series firmware should be upgraded to the latest release when used with SightSensors running 15.6 firmware.
- **>** When managing a SightTracker with Bosch AUTODOME IP starlight 7000 HD, it is necessary to manually force a refresh of the PTZ parameters from SightMonitor. After configuring the dome Authentication (ONVIF Username/Password) and ONVIF Address, wait 60 seconds, then force a "Disconnect" and "Reconnect". It is critical to perform this refresh of Fov and Speed etc in the Motion Config panel, prior to attempting the Dome Calibration due to an unusually long delay before the parameters are available. You should confirm these values are non-zero in the Motion Config panel before continuing with the Calibration.
- **>** If instructed by SightLogix Support, a raw video file can be captured, downloaded and sent to SightLogix for analysis. I this release, the Chrome browser is required to download the file from the camera using address *[http://camera ip/capture](http://camera/)*.
- **>** WebConfig highlights the pending changes you make across all configuration pages up until you click **Save;** however, if you force **Reboot Camera** or **Switch Slots** while there are pending changes, these changes will not be saved, although they remain highlighted. In this case, you should manually force a browser refresh after seeing the **Please Wait** message disappear after the camera reboot completes, so that the current values are displayed.
- **>** SightSensor HD device only accepts the following VMS Types, **ONVIF H.264** and **Indigo H.264.** However, SightMonitor currently includes options for other modes. If these other modes are selected in SightMonitor, the camera will reject the settings and reboot until the VMS Type is changed back to either **ONVIF H.264** or **Indigo H.264**.
- **>** It is not possible to use the camera's ONVIF interface while selecting the WebServer mode **HTTPS Only**
- **>** Two Concurrent WebConfig users are able to login; however, changes made by one user may be undone by **Save** operations of the other.
- **>** In this release, some user audio files uploaded to the camera do not play correctly.

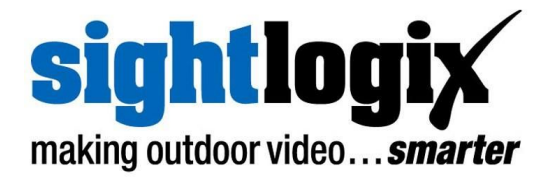

- **>** When using the Alarm video clip feature with Motion On Event Server, after changing the frame rate (mpeg tab of SightMonitor Configuration window), the length of the next clip delivered may have too short a length. Subsequent clips will have the correct length.
- **>** After installing SightMonitor client software, the server firewall must have the appropriate exception rule added before the client can connect. Add incoming tcp rule for specific port 8443.
- **>** Currently this release of SightLogix Coordination System requires that the user select the correct firmware image (in SightMonitor) for the target hardware device. For cameras with 15.x firmware select version 15.x, for cameras with firmware 10.x select version 10.x; for cameras with previous generation firmware select version 5.x.
- **>** When adding a previously configured camera to SightMonitor, which has been assigned custom Administrator Access username / password, the user must add these credentials to the Site Configuration template before an Add Camera operation will succeed. If the username and password are unknown, the camera can be added after it is reset to default state.
- **>** In the Calibration window of SightMonitor, when entering calibration point information, cancelling from a save, after a warning about out of range values, the bad value should be reverted to the currently saved value. However, the fields retains the bad value. User should close and re-open the Calibration window to refresh values.